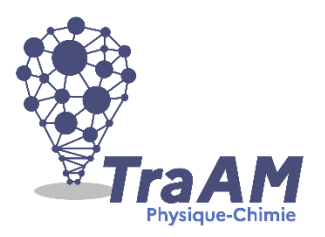

**Modéliser une coupelle/spatule/entonnoir**

Dans le cadre de l'Enseignement Intégré des Sciences et Technologie en cycle 3, les notions du BO offrent un large éventail de productions possibles dans la modélisation 3D numérique et matérielle.

A travers cette activité, les élèves seront amenés à répondre à un besoin, formulé par une lettre de mission afin de susciter l'intérêt des élèves à la réalisation de ce travail.

L'outil de modélisation choisi est relativement simple à utiliser pour les élèves et permet à l'enseignant(e) d'accéder à leurs productions à distance. L'élève s'approprie l'outil à travers un espace personnel, paramétré par l'enseignant(e).

AUTODESK<sup>®</sup><br>TINKERCAD

Étudiants

Aiouter des étudiants

**O** GRO MO

 $\bigcirc$   $\bigcirc$   $\bigcirc$  $\bigcirc$  THO CL

.<br>PAY Ar

Activités

Conceptions

thool

Code de la cla

# **1. Eléments de correction et éléments de programmes associés**

## **Exemple de réalisations :**

Utilisation de l'outil en ligne TinkerCAD pour réaliser un porte-clefs :

Ce logiciel est totalement gratuit et nécessite un compte Google pour gérer l'ensemble des activités proposées par la suite. Les élèves n'auront pas accès à ce compte google, et ne verrons même pas l'adresse mail de l'enseignant(e).

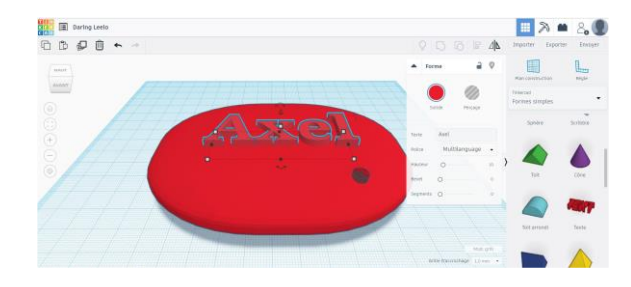

Galerie

- 71 M1-DI BV

il y a 6 mo

il v a 8 moi:

Apprend **Blog** 

isé Ø

#### **Précisions des réglages**

L'enseignant(e) constitue les accès au compte personnalisé de chaque élève à l'aide de la liste abrégée des élèves dans le but de conserver leur anonymat.

Pour se connecter, l'élève devra renseigner le code classe ainsi que son « surnom » (traduction littérale de « pseudo »).

A titre d'exemple, pour éviter au maximum les doublons dans vos classes, choisissez comme pseudo une composition des 3 premières lettres du nom de famille de l'élève, suivi des 2 premières lettres de son prénom.

Simplifiez-vous le travail en optant pour un pseudo identique.

Une petite étiquette à imprimer aux élèves leur rappelle les moyens d'accès à leur compte :

#### Sur Chrome

1) Recherchez Tinkercad (cliquez sur le 1er lien)

Notifications Enseignants associée

2) Cliquez sur Rejoindre Maintenant (en haut à droite)

- 3) Cliquez sur Etudiants, rejoignez un cours
- 4) Saisissez le code de votre classe :

## ZLN1PLBYZDFT

5) Cliquez sur Rejoindre avec le surnom 6) Saisissez comme surnom les 3 premières lettres de votre nom et les 2 premières lettres de votre prénom 7) Créer une conception

#### **Programmes mis en œuvre**

TinkerCAD : outil de modélisation 3D et de simulation de circuit en ligne.

Cura : outil de « tranchage » pour paramétrer l'impression 3D.

# **2. Grille d'évaluation**

Grille d'observables :

L'élève a su utiliser la messagerie de l'ENT pour envoyer son fichier 3D à son ou sa professeure.

L'élève a autoévalué la qualité de sa réalisation 3D en groupe (dimension, réponse au besoin, etc.).

### Critères de réussite :

Utilisation des outils numériques  $\rightarrow$  Pas du tout / Partiellement (TinkerCAD ou ENT) / Tout est réussi.

Autoévaluation de la production  $\rightarrow$  Pas de production / Une production ne répondant pas au besoin / Une production qui répond au besoin.

# **3. Réflexion sur les sources d'erreur et les incertitudes**

La sources d'erreurs sont le plus fréquemment liées aux fichiers envoyés par les élèves qui peuvent comporter des problèmes de cotations (dimensions) et/ou de parties des pièces « détachées » les unes des autres et qui poseront des problèmes d'impression 3D. Il faut donc vérifier le modèle avant l'impression, voire le corriger en éditant la pièce de l'élève depuis le compte enseignant de TinkerCAD.

## **4. Témoignages d'élèves**

Massin en 6ème (2021-2022) : « J'ai adoré réaliser ma coupelle en 3D parce que je sais qu'elle servira aux TP en chimie au collège »

## **5. Nature des plus-values**

Mise en activité très attendue par les élèves, qui réinvestissent avec impatience leurs apprentissages à la maison.

Autoévaluation possible par inspection de la pièce imprimée avec l'élève.